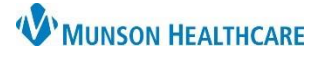

# **Controlled Substance Alert** for Providers

#### Cerner PowerChart Ambulatory **EDUCATION**

**Summary:** A new optional Controlled Substance Alert is available for ambulatory providers to create and alert providers and prescribers of a patient's history with controlled substance abuse or misuse. This alert is documented in the Opioid Review component. Once documented, a Controlled Substance Alert will display once per day upon opening the patient's chart, for providers and prescribers only.

History of Violation of <sup>O</sup> Yes

**Controlled Substance** 

**When:** March 12, 2024

**Support:** Ambulatory Informatics at 231-392-0229.

### **Controlled Substance Alert Creation and / or Resolution**

#### **To create a Controlled Substance Alert:**

- 1. Navigate to the Opioid Review component within the AMB Specialty Workflow.
- AMR Primary Care Workflow 0 1. No Severity AMB QOC - Primary Care  $\overline{\mathbf{a}}$ **Opioid Review** Chief Complaint More than 3 Opioid Rx in the last 60 days: No Coprescribed Opioid and Benzo: No Opioid Risk Tool - Opioid Use **Opioid Review** Disorder **PDMP Review** Controlled Substance Alert Acute Opioid Administrations (0) o Morphine mg Equivalent None found Prescribed and Documented Opioids (0) o Daily Morphine mg Equivalent
- 2. Click the drop-down within the component.
- 3. Select the Controlled Substance Alert.
- 4. Select Yes, where applicable.
- 5. Add Additional Details by free texting. **Note**: Additional Details will not show on alert firing, the alert must be opened to read the details.
- 6. Click the green check mark to sign the PowerForm .

#### **To resolve a Controlled Substance Alert:**

- 7. If a Controlled Substance issue has been resolved or is no longer applicable, follow the above **steps 1-3** to open the alert documentation.
- 8. Select Resolved or No longer applicable.
- 9. The Resolved Details box becomes available to free text any details if Resolved is selected.
- 10. Click the green check mark to sign the PowerForm <u>V</u>

**Note**: Once a Controlled Substance Alert has been documented as Resolved or **No** longer applicable, the Controlled Substance Alert will no longer display when opening the patient's chart.

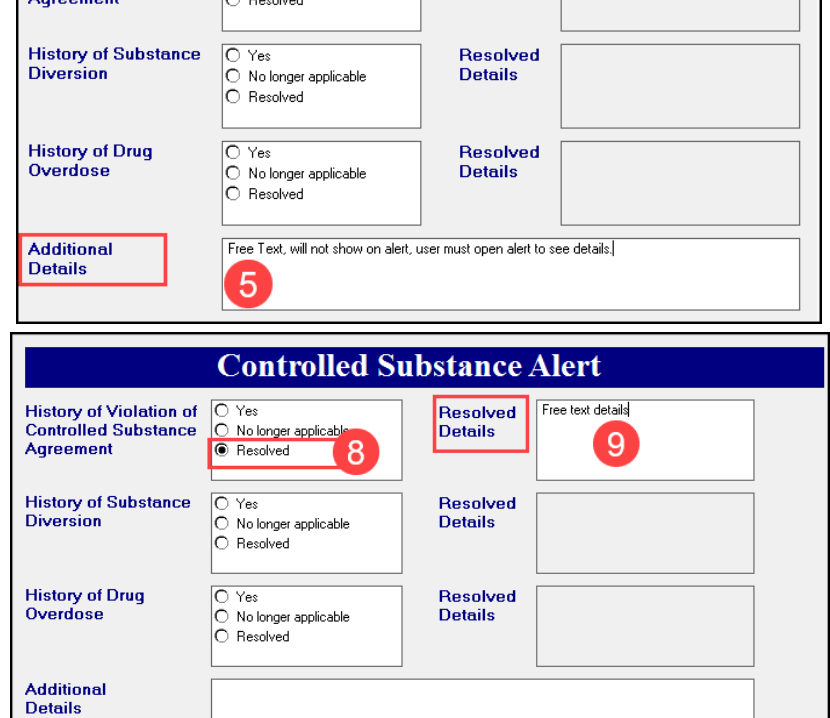

**Controlled Substance Alert** 

Resolved

**Details** 

Δ

O Yes<br>O No longer applicable

 $D = 1$ 

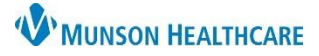

# **Controlled Substance Alert** for Providers

## Cerner PowerChart Ambulatory **EDUCATION**

1

**Results Review** 

### **Controlled Substance Alert Documentation Review**

**To review the documentation of the controlled substance alert(s):**

- 1. Navigate to the Menu and select Results Review.
- 2. Select the Patient Assessment tab.
- 3. View previously documented Controlled Substance Alerts and details.

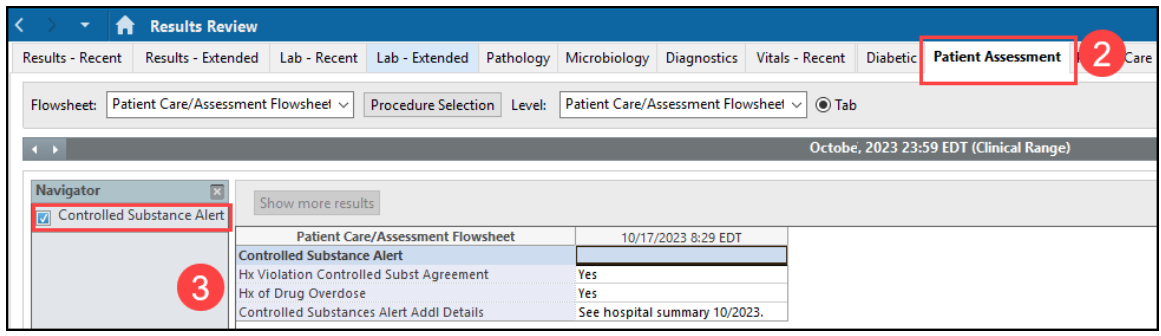